# **On-line enrolment for New Members**

## **1. View available Courses**

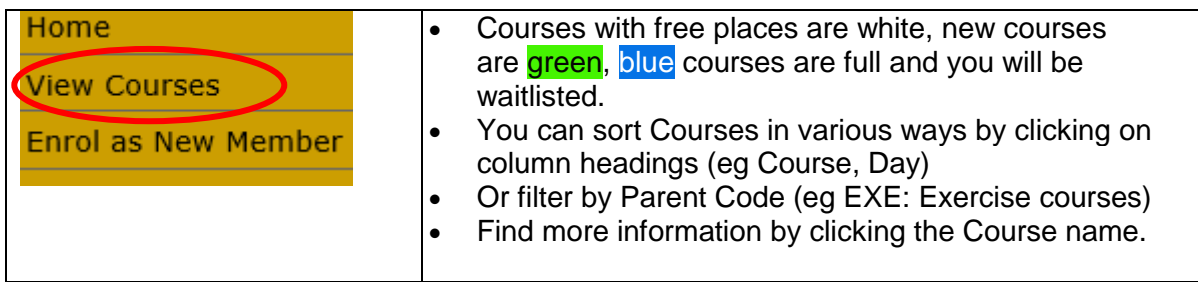

## **2. Enrol as New Member**

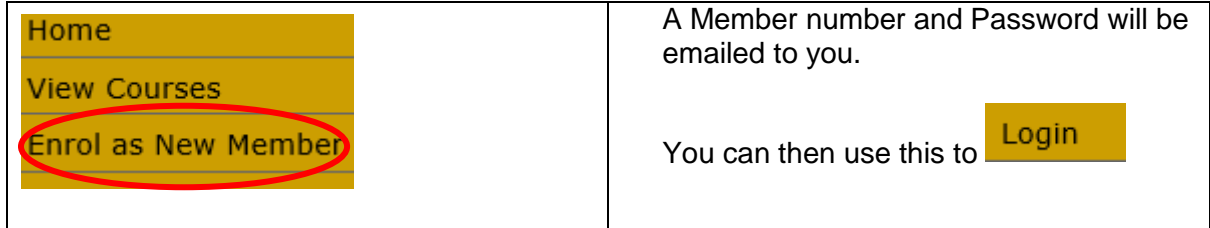

**NB** If you have been a member of U3A Mornington at some time in the past,

please with your **email address** and if you have forgotten your password, please select that option. Password information will be emailed to you.

### **3. Select your Course/s and Pay your Membership fee**

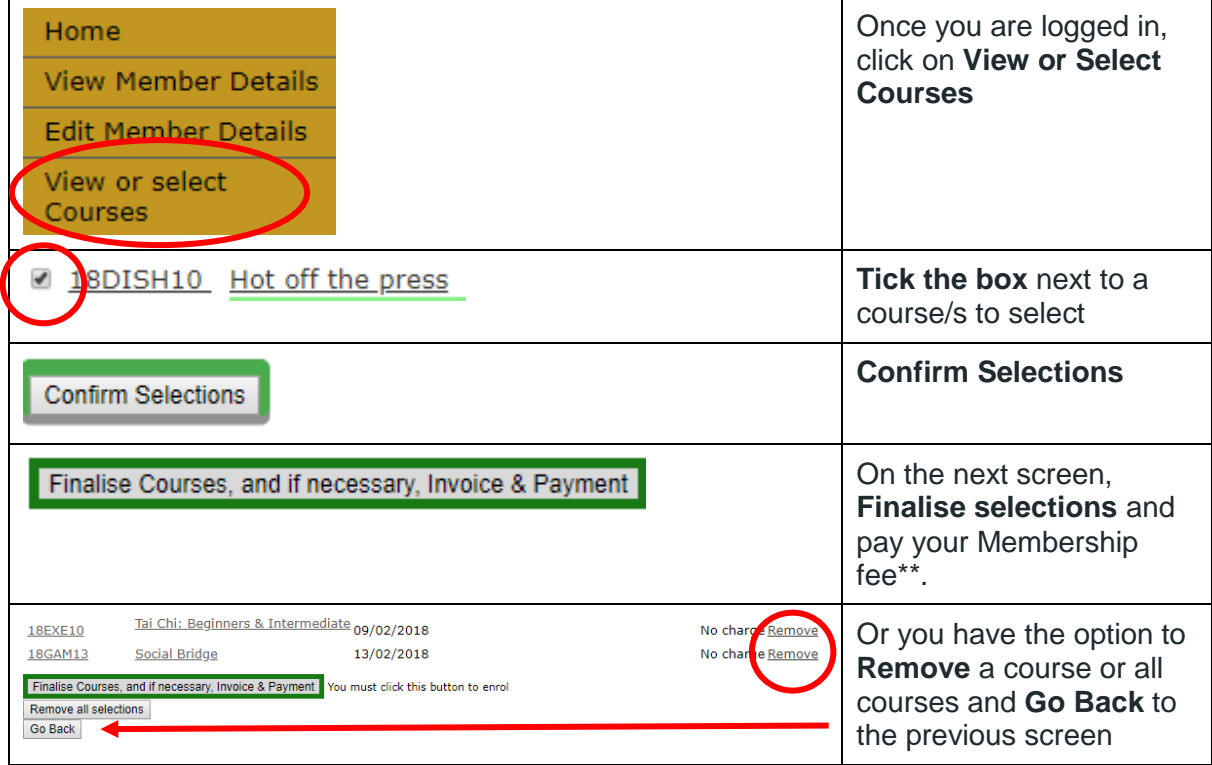

#### **\*\* Membership fee**

You can pay this on-line using **PayPal** which is safe and secure.

**If you do not have a PayPal account,** you can pay using your credit or debit card by clicking on the **Submit Payment** button which will take you to the PayPal page.

On this page, below the Log In button is an option **Pay with a Card**. Use this if do not have a PayPal account.

When you have paid, please ensure that you click on the **Return to Your U3A** button to ensure that your payment is updated in our records. Please print a copy of the invoice for your records.

You can also pay at U3A Mornington Office (10am -2pm weekdays) with credit or debit card. (Cash and cheques are not accepted.)